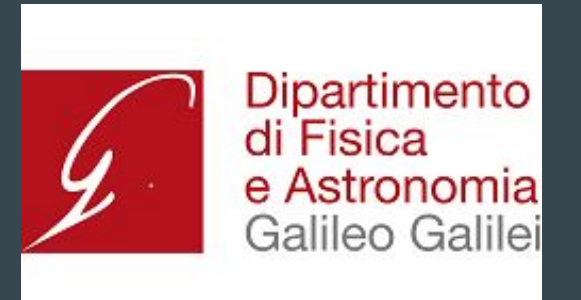

# AirLab

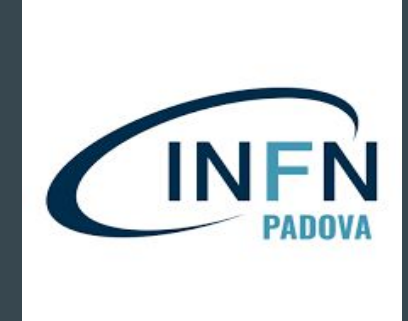

#### Una centralina fai da te per la misurazione di particolato Atmosferico

 $\bullet\bullet\bullet$ 

A cura di Conti Livia e Mobilia Lorenzo - Università degli Studi di Padova, Dipartimento di Fisica ed Astronomia "Galileo Galilei" & INFN - Sezione di Padova

#### Lezione 2

- Il PMS5003, funzionamento, limiti e potenzialità
- Collegamento del circuito
- Codici di Test!

#### PMS5003

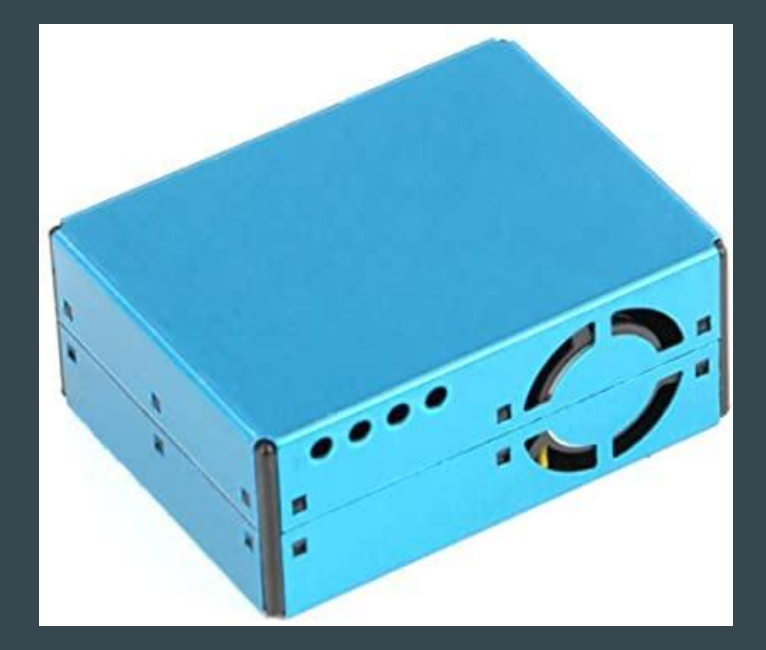

- Sensore di Particolato PMS5003
- Basato su tecnica di Scattering
- Poco costoso
- Relativamente affidabile
- Facilmente programmabile (Python)

### PMS5003 - Principio di Funzionamento

Sfrutta per la misurazione una tecnica ottica basata sulla diffusione (scattering, in inglese) della luce da parte delle particelle presenti nell'aria

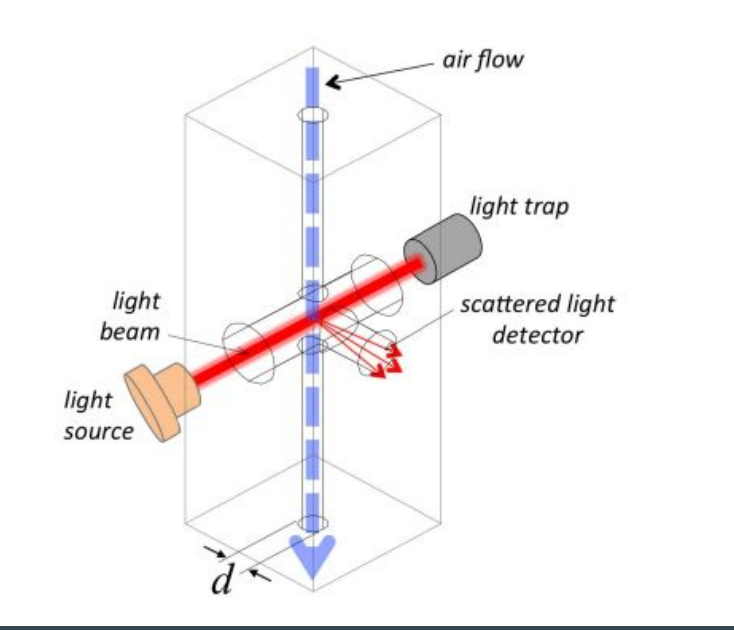

# PMS5003 - Scattering di Mie

Teoria di Mie: Scattering di radiazione elettromagnetica (luce) con una particella sferica in un mezzo omogeneo ed isotropo

La quantità di luce scatterata da una particella a un dato angolo dipende (anche) dalla dimensione della particella: si ha quindi un modo per misurare il diametro della particella a partire dalla misura della luce scatterata

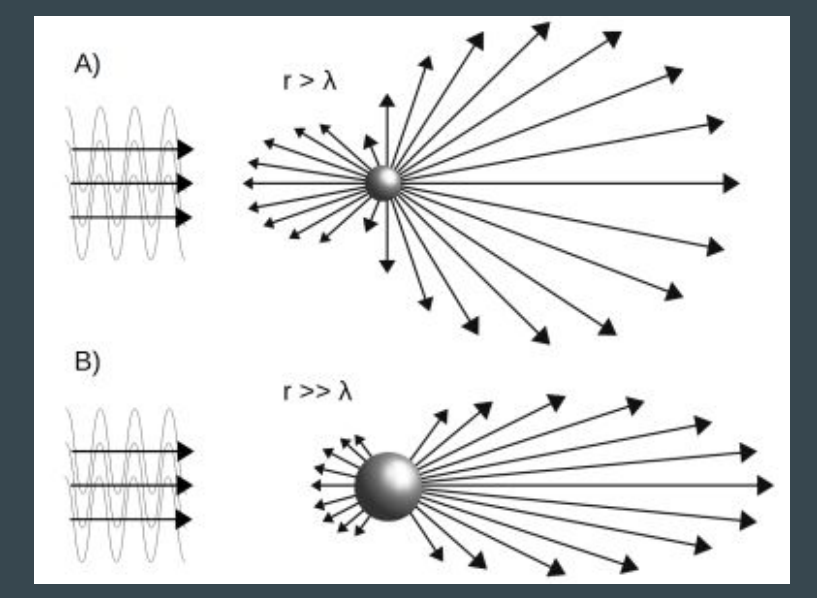

# PMS5003 - Scattering di Mie

La quantità di luce diffusa nella direzione data dall'angolo  $\vartheta$  dipende da:

- $\bullet$  l'angolo  $\vartheta$
- la dimensione della particella
- le proprietà ottiche della particella
- la lunghezza d'onda della luce
- $\vartheta$  = angolo di scattering (nel nostro caso  $\vartheta$  = 90°)

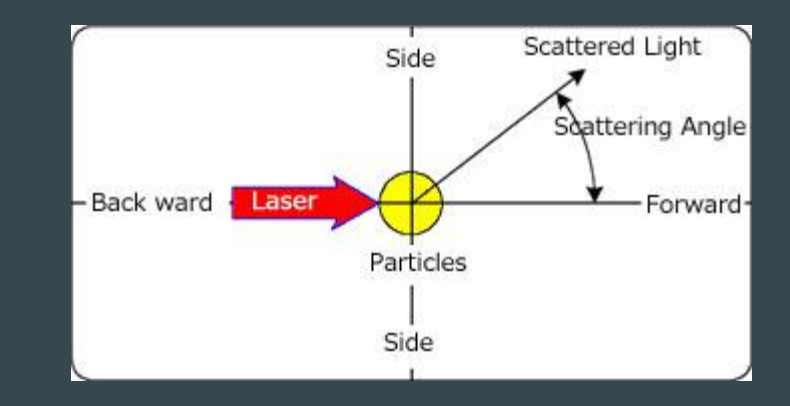

#### PMS5003 - E' fatto così!

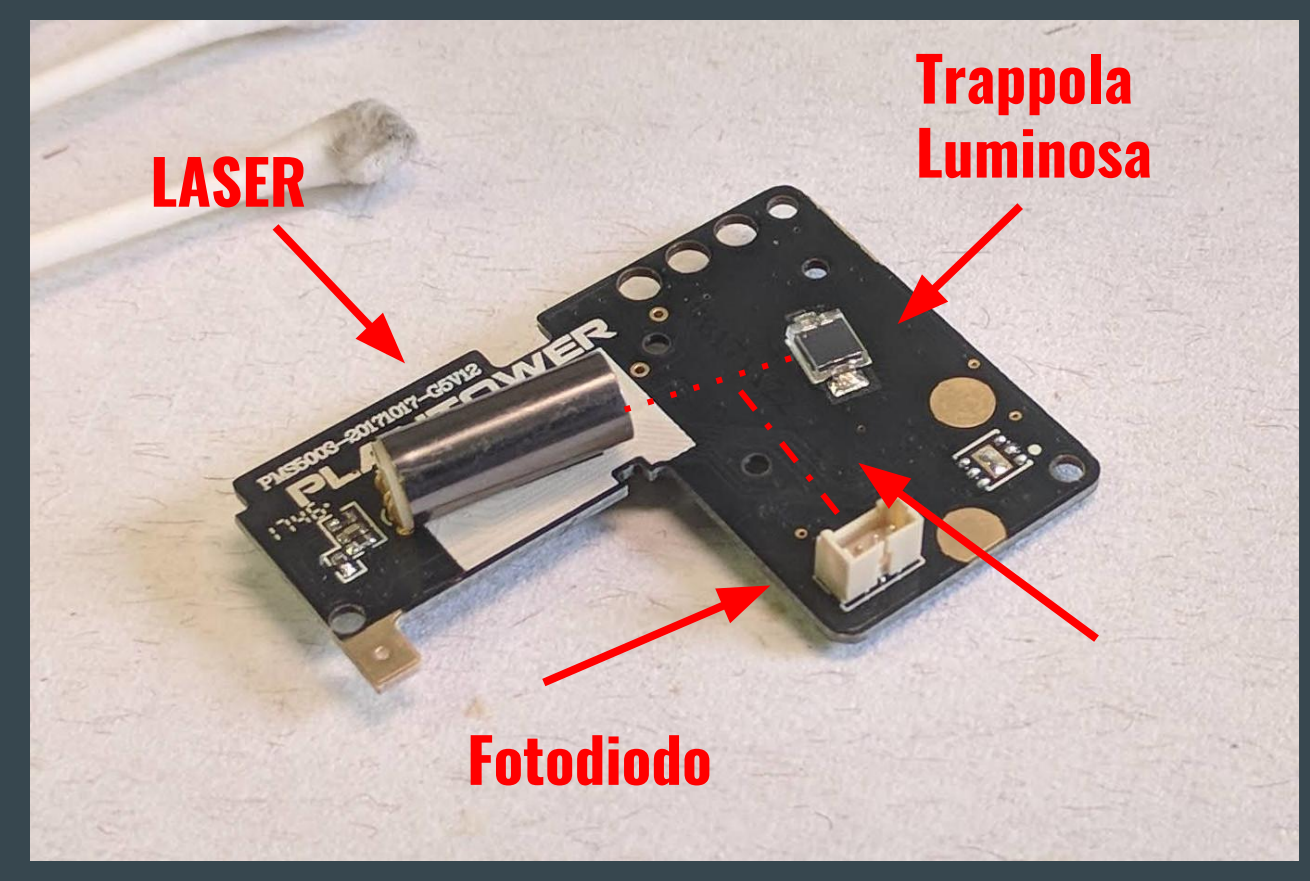

# PMS5003 - Output

- PM (Particle Mass Concentration) **[μg/m3 ]**. dati inseriti in tre bin:  $PM_{1}$ , PM $_{2.5}$  and PM $_{10}$ . In ogni bin vi è il numero di particelle con diametro inferiore a 1, 2.5 e 10 μm.
- PNC (Particle Number Concentration) **[#particles/0.1l]**. I dati sono inseriti in sei bin in base al diametro minimo della particella: 0.3, 0.5, 1, 2.5, 5 e **10 μm**. PNC indica il numero di particelle per unità di volume con diametro superiore a 0.3, 0.5-...10 μm. In ogni bin vi sono il numero di particelle in **0.1 litri**.

### PMS5003 - Limiti principali

**Un confronto con sensori più efficienti mostra che i PMS5003 hanno una buona misura delle PM1, decente per le PM2.5, poco affidabili per le PM10, principalmente dovuto all'orientazione delle particelle (non sfericità).**

● Laquai B. Particle Distribution Dependent Inaccuracy of the Plantower PMS5003 low-cost PM-sensor 22.10.2017

# BME280

- Sensore di pressione, temperatura ed umidità cercate il link in fondo alla slide per altre informazioni!
- Protocollo I2C, collegamenti:
	- $\circ$  Pin 12 SCL and PIN 11 SDA, 3V3 (pin 7) e GND (pin 8)
	- $\circ$  pin 1 (3V3), pin 3 (I2C SDA), pin 5 (I2C SCL) pin 6 (GND).

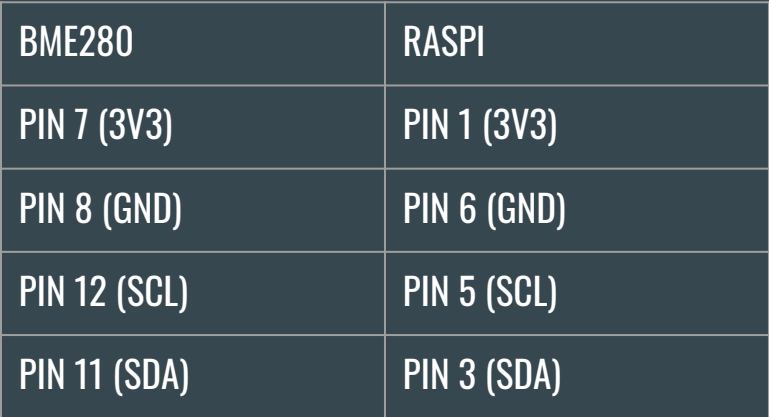

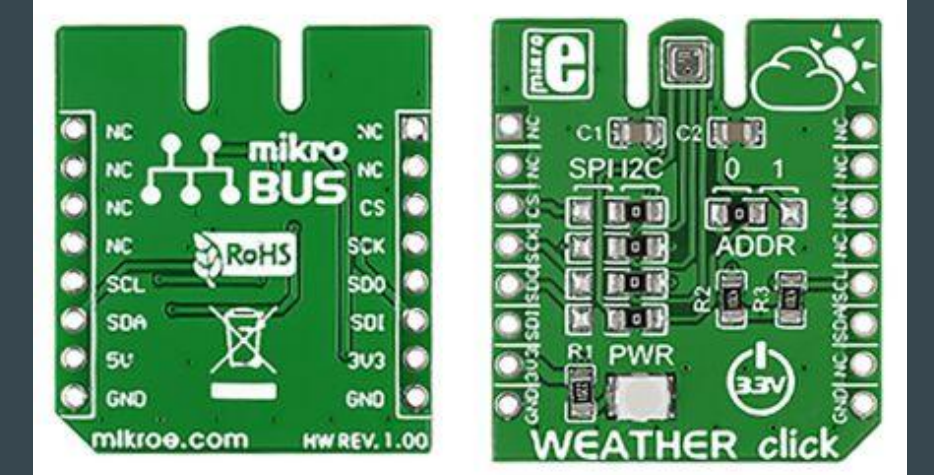

https://www.mikroe.com/weather-click 10

#### Protocollo I2C

Sviluppato dalla Phillips nel 1982

- Due linee di comunicazione (bus): SDA e SCL
- SDA: Serial DAta (Dati)
- SCL: Serial CLock (Orologio Seriale)
- Tensione di Alimentazione e Ground
- La differenza principale tra Master e Slave è che mentre i dati vengono scambiati reciprocamente e sono sincroni (grazie al clock), solo il Master controlla il clock!

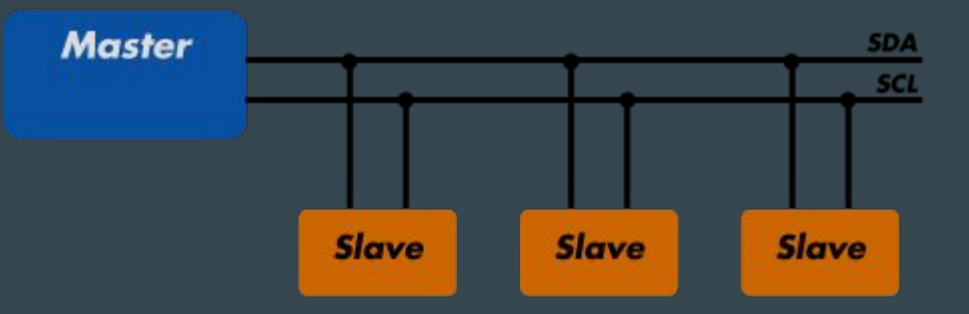

# Collegamento BME-Raspi

**BME280 :** 

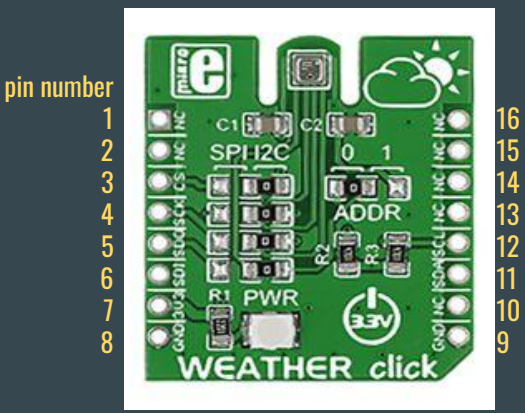

**Raspberry pinout:**  3.3V PWR  $\overline{2}$ 5V PWR **GPIO2 (SDA1, I2C)**  $\overline{\mathbf{3}}$  $\sqrt{4}$ 5V PWR  $\blacksquare$  $6$ **GPIO3 (SCL1, I2C)**  $5<sup>1</sup>$ **GND**  $\blacksquare$  $\overline{\mathbf{8}}$ **GPIO4 (GPIO GCLK)**  $\bullet$ **UART TXDO) GPIO14**  $\overline{9}$ 10 **GND**  $\bullet$ **UART RXDO) GPIO15** m  $\overline{12}$ GPIO17 (GPIO GENO) (GPIO GEN1) GPIO18  $\bullet$  $\Box$ 14 GPIO27 (GPIO GEN2) **GND**  $\bullet$ GPIO22 (GPIO GEN3)  $\sqrt{15}$  $16$ (GPIO GEN4) GPIO23  $\blacksquare$  $\boxed{17}$ **3.3V PWR**  $\overline{\phantom{a}}$ 18 (GPIO GEN5) GPIO24  $\bullet$ **19** 20 **GND** GPIO10 (SPIO MOSI)  $\blacksquare$  $|21|$  $\sqrt{22}$ GPIO9 (SPIO MISO)  $\bullet$ (GPIO GEN6) GPIO25 23 24 **GPIO11 (SPIO- CLK)**  $\bullet$ (SPI CEO N) GPIO8 25 26 (SPI\_CE1\_N) GPIO7 **GND**  $\bullet$   $\bullet$  $\overline{27}$ 28 ID SD (I2C EEPROM)  $\bullet$ **ID SC (I2C EEPROM)** 29 30 GPIO5 **GND**  $\begin{array}{cc} \bullet & \bullet \end{array}$  $\boxed{51}$  $\overline{32}$ GPIO6  $\blacksquare$ **GPIO12**  $\boxed{33}$ 34 **GND GPIO13**  $\blacksquare$ 35 36 **GPIO19**  $\blacksquare$ **GPIO16** 37 38 **GPIO26 GPIO20**  $\blacksquare$ 39 40 **GND GPIO21** .  $\blacksquare$ 

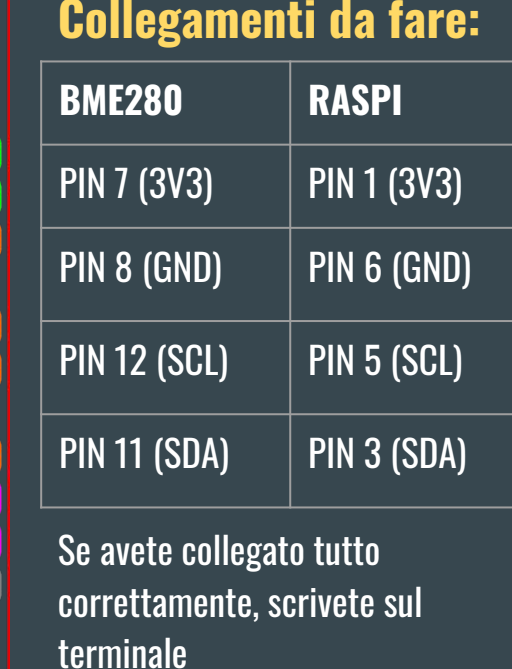

'sudo i2cdetect -y 1'

associato al BME (76)

dovreste vedere l'indirizzo

12

#### Come leggere i PinOut della RaspberryPi

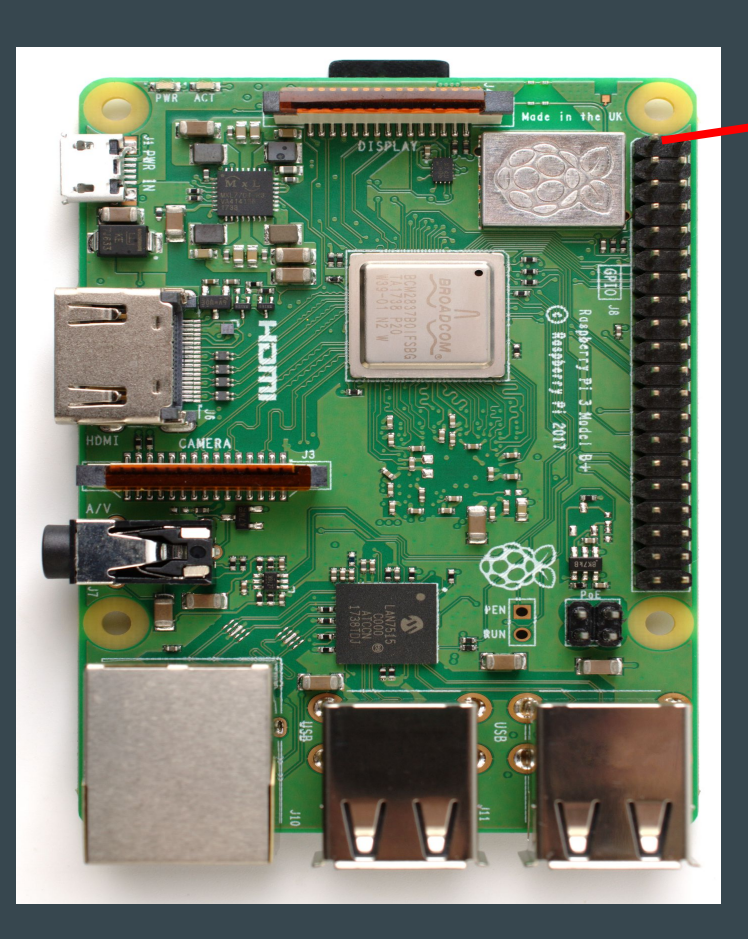

#### **Raspberry pinout:**

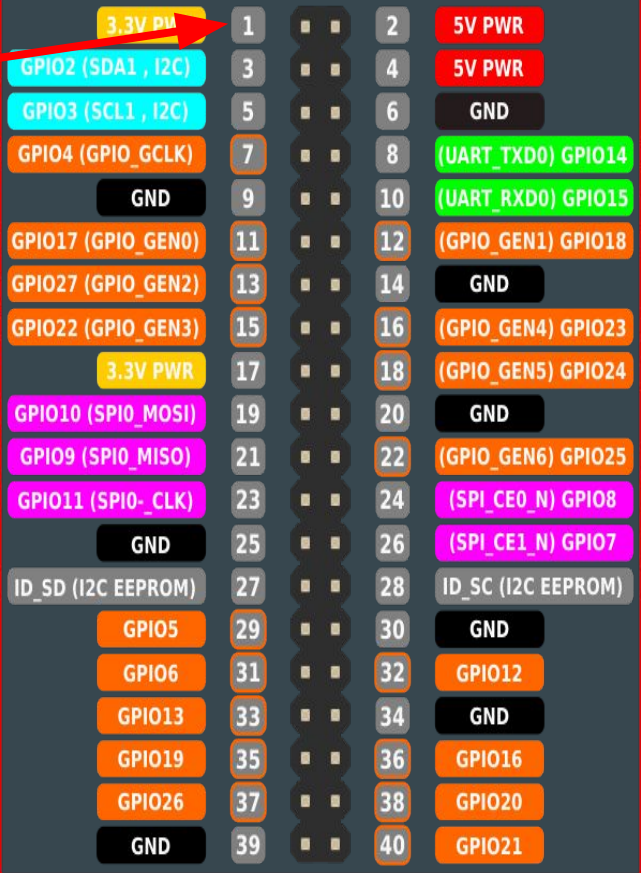

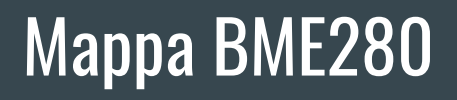

NC = Not connected

 $\overline{\mathbf{1}}$ 12345678  $\frac{2}{3}$  $\frac{4}{5}$  $\overline{6}$  $\overline{1}$  $\boldsymbol{8}$ 

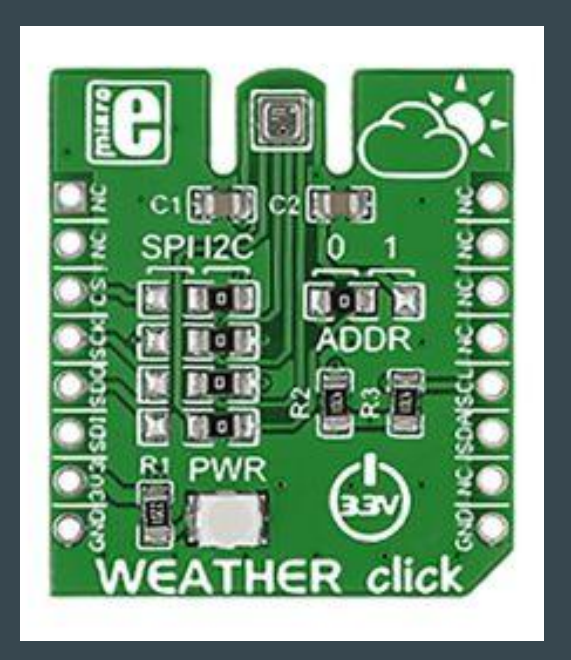

#### Test BME280

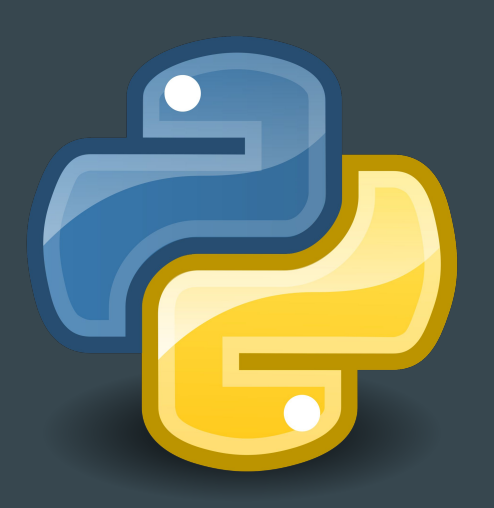

A questo punto scriviamo un codice per l'acquisizione dei dati lo potete trovare sul sito https://airpiblogcodes.blogspot.com/, chiamatelo ad esempio test\_bme280.py. Una volta scritto, lanciatelo con

/pathname python3.7 test\_bme280

E Verificate che i valori abbiano un senso!

# Clock, ds1307

- La nostra centralina non è detto che sarà costantemente connessa ad internet
- Occorre quindi un RTC (Real Time Clock) che "tenga il tempo"!

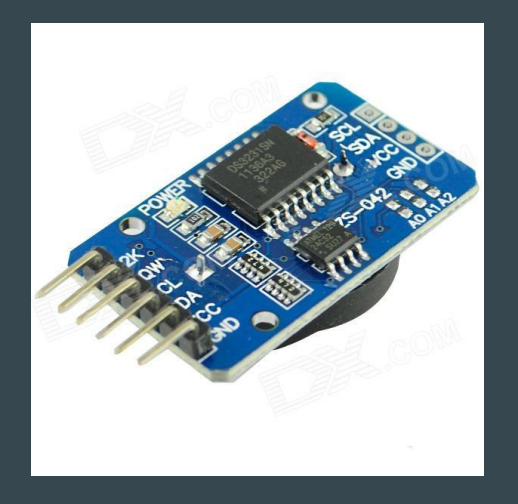

#### Provate voi i collegamenti, sapendo che

- $\bullet$  Vcc (5V)
- Gli attacchi sono sempre GND, SDA e SCL

Se pensate sia utile, modificate i collegamenti fatti precedentemente per il BME280, lanciate poi da terminale, questo comando vi mostrerà l'indirizzo del clock (68).

'sudo i2cdetect -y 1'

### PMS5003 - collegamenti (+ BME280)

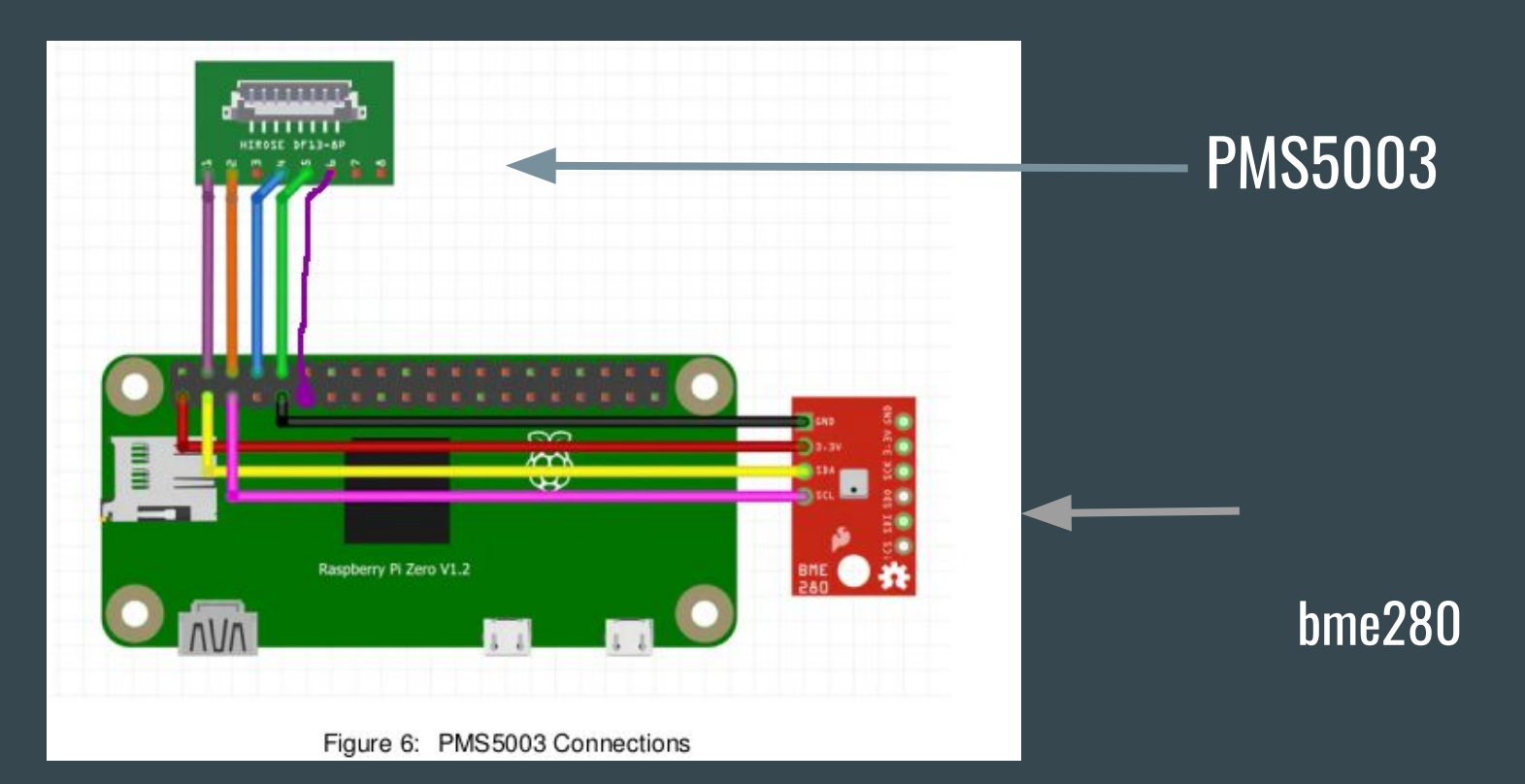

#### Mappa PMS5003 (Seguite slide 13 per i pin della raspi)

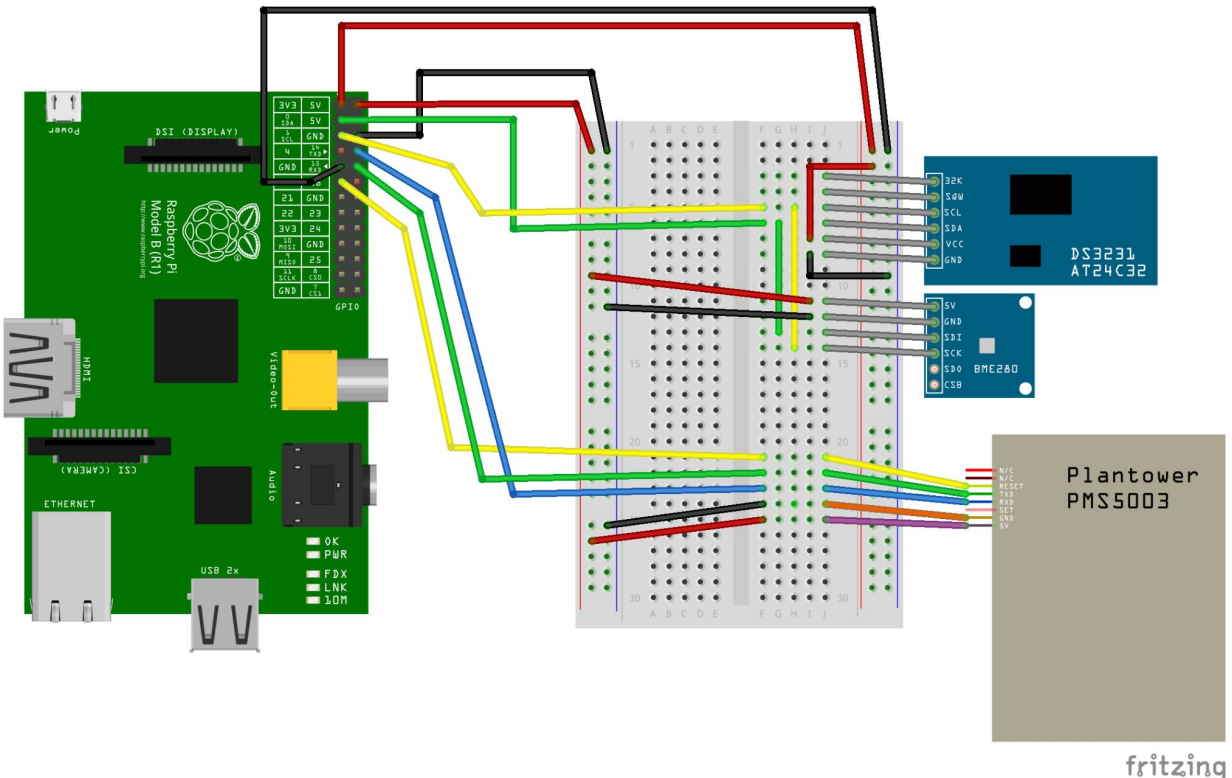

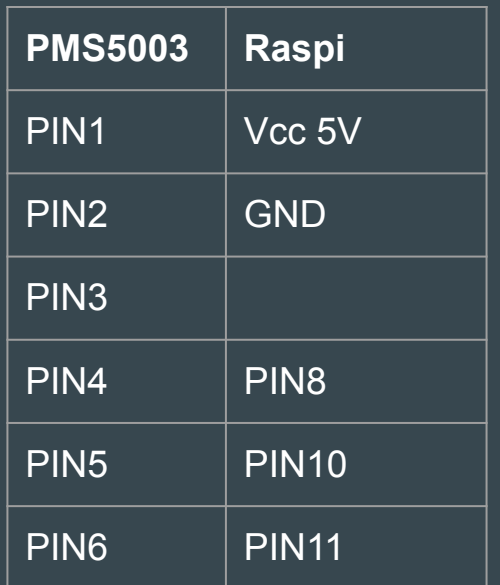

# AirPi

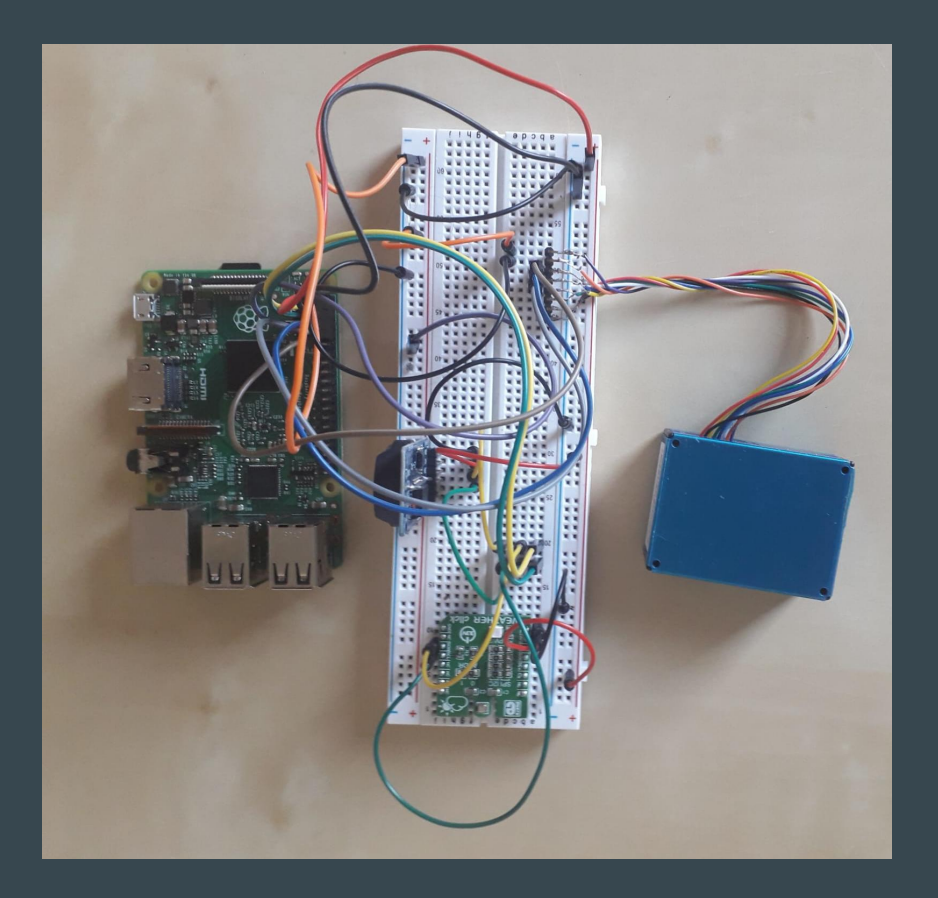

# PMS5003, TEST

● utilizzate il codice [PMS5003\\_TEST.py](https://airpiblogcodes.blogspot.com/) che trovate sempre su https://airpiblogcodes.blogspot.com/, copiatelo in una cartella di lavoro (decidete voi il nome) e provate a vedere se il sensore funziona!

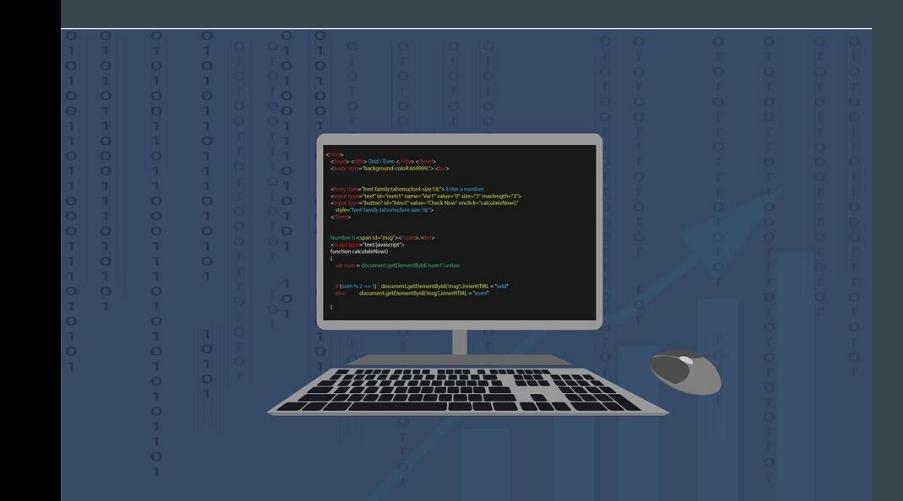